# **RsInstrument Python**

Release 1.60.0

**Rohde & Schwarz** 

Feb 02, 2024

# CONTENTS:

| 1  | Revision History         1.1       RsInstrument                                                                                                    | <b>3</b><br>3                    |
|----|----------------------------------------------------------------------------------------------------|----------------------------------|
| 2  | Welcome to the RsInstrument Python Step-by-step Guide                                                                                                    | 9                                |
| 3  | 1. Introduction                                                                                                    | 11                               |
| 4  | 2. Installation         4.1       Option 1 - Installing with pip.exe under Windows         4.2       Option 2 - Installing in Pycharm         4.3       Option 3 - Offline installation | <b>13</b><br>13<br>13<br>13      |
| 5  | 3. Finding available instruments                                                                                                    | 15                               |
| 6  | 4. Initiating instrument session6.1Standard Session Initialization6.2Selecting specific VISA6.3No VISA Session6.4Simulating Session6.5Shared Session                                    | 17<br>17<br>18<br>19<br>19<br>20 |
| 7  | 5. Basic I/O communication                                                                                                    | 21                               |
| 8  | 6. Error Checking                                                                                                    | 25                               |
| 9  | 7. Exception Handling                                                                                                    | 27                               |
| 10 | 8. OPC-synchronized I/O Communication                                                                                                    | 29                               |
| 11 | 9. Querying Arrays         11.1 Querying Float Arrays         11.2 Querying Integer Arrays                                                                                              | <b>31</b><br>31<br>32            |
| 12 | <b>10. Querying Binary Data</b> 12.1 Querying to bytes         12.2 Querying to PC files                                                                                                | <b>35</b><br>35<br>35            |
| 13 | <b>11. Writing Binary Data</b> 13.1 Writing from bytes data         13.2 Writing from PC files                                                                                          | <b>37</b><br>37<br>37            |

| 14  | <b>12. Transferring Files</b> 14.1 Instrument -> PC         14.2 PC -> Instrument                                                                                                    | <b>39</b><br>39<br>39                               |
|-----|----------------------------------------------------------------------------------------------------|-----------------------------------------------------|
| 15  | 13. Transferring Big Data with Progress                                                                                                    | 41                                                  |
| 16  | <b>14. Multithreading</b> 16.1One instrument session, accessed from multiple threads16.2Shared instrument session, accessed from multiple threads16.3Multiple instrument sessions accessed from multiple threads   | <b>43</b><br>43<br>44<br>45                         |
| 17  | <b>15. Logging</b> 17.1Logging to console17.2Logging to files17.3Integration with Python's logging module17.4Logging from multiple sessions17.5Logging to UDP17.6Logging from all instances17.7Logging only errors | <b>47</b><br>47<br>48<br>49<br>50<br>51<br>52<br>54 |
| 18  | RsInstrument package         18.1       Modules         18.2       RsInstrument.RsInstrument         18.3       Module contents                                                                                    | <b>55</b><br>55<br>55<br>64                         |
| 19  | RsInstrument.logger                                                                                                    | 65                                                  |
| 20  | <b>RsInstrument.events</b>                                                                                                    | 69                                                  |
| 21  | Index and search                                                                                                    | 71                                                  |
| Py  | Python Module Index                                                                                                    |                                                     |
| Inc | Index                                                                                                    |                                                     |

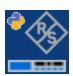

### ONE

# **REVISION HISTORY**

# 1.1 RsInstrument

RsInstrument module provides convenient way of communicating with R&S instruments.

Basic Hello-World code:

```
from RsInstrument import *
instr = RsInstrument('TCPIP::192.168.56.101::hislip0', id_query=True, reset=True)
idn = instr.query_str('*IDN?')
print('Hello, I am: ' + idn)
```

Check out the full documentation on ReadTheDocs.

Our public Rohde&Schwarz Github repository hosts many examples using this library. If you're looking for examples with specific instruments, check out the ones for Oscilloscopes, Powersensors, Powersupplies, Spectrum Analyzers, Vector Network Analyzers.

### 1.1.1 Version history:

#### Version 1.60.0.100 (31.01.2024)

- Fixed SocketIo session for cases when the instrument connection is lost in the middle of reading a response.
- Fixed VisaPluginSocketIo read() method for cases where the session is lost. The method now generates exception in that case.
- Added settings OpcSyncQueryMechanism with changed default value to 'only\_check\_mav\_err\_queue'.
- Added settings 'OpcSyncQueryMechanism' with values: Standard, AlsoCheckMav, ClsOnly-CheckMavErrQueue, OnlyCheckMavErrQueue

Version 1.55.0.99 (29.09.2023)

- Added logger convenient methods start() and stop().
- Added lock\_resource() and unlock\_resource() methods for device-site locking.
- Added context-manager interface to the RsInstrument class. Now you can use it as follows:

with RsInstrument("TCPIP::192.168.1.101::hislip0") as io: io.reset()

#### Version 1.54.0.98 (27.06.2023)

- Added new options profile for ATS chambers.
- Added settings boolean token EachCmdAsQuery. Example: EachCmdAsQuery=True. Default: False

#### Version 1.53.1.97 (28.03.2023)

• Fixed decoding custom Status Register bits.

#### Version 1.53.0.96 (18.10.2022)

- Improved mode where the instrument works with a session from another object.
- Silently ignoring invalid \*IDN? string.
- Added new options profile 'Minimal' for non-SCPI-99 instruments.

#### Version 1.52.0.94 (28.09.2022)

- Fixed DisableOpcQuery=True settings effect.
- Increased DataChunkSize from 1E6 to 1E7 bytes.
- Improved robustness of the TerminationCharacter option value entry.
- Added new options profile for CMQ500: 'Profile=CMQ'

#### Version 1.51.1.93 (09.09.2022)

• Fixed go\_to\_local() / go\_to\_remote() for VXI-capable sessions.

#### Version 1.51.0.92 (08.09.2022)

- Changed the accepted IDN? response to more permissive.
- Removed build number from the package version.
- Added constructor options boolean token VxiCapable. Example: VxiCapable=False. Default: True (coerced later to false based on a session type)
- added methods go\_to\_remote() and go\_to\_local()
- added methods file\_exists() and get\_file\_size()

#### Version 1.50.0.90 (23.06.2022)

- Added relative timestamp to the logger.
- Added RsInstrument class variables for logging making it possible to define common target and reference timestamp for all instances.
- Logger stream entries are by default immediately flushed, making sure that the log is complete.
- Added time statistic methods get\_total\_execution\_time(), get\_total\_time(), re-set\_time\_statistics().

#### Version 1.24.0.83 (03.06.2022)

- Changed parsing of SYST:ERR? response to tolerate +0,"No Error" response.
- Added constructor options integer token OpenTimeout. Example: OpenTimeout=5000. Default: 0
- Added constructor options boolean token ExclusiveLock. Example: ExclusiveLock=True. Default: False

#### Version 1.23.0.82 (25.05.2022)

- Added stripping of trailing commas when parsing the idn response.
- If the Resource Manager does not find any default VISA implementation, it falls back to R&S VISA relevant for LINUX and MacOS
- Other typos and formatting corrections.
- Changed parsing of SYST:ERR? response to tolerate +0,"No Error" response.

#### Version 1.22.0.80 (21.04.2022)

- Added optional parameter timeout to reset()
- Added query list methods: query\_str\_list, query\_str\_list\_with\_opc, query\_bool\_list, query\_bool\_list\_with\_opc
- Added query\_str\_stripped for stripping string responses of quotes.

#### Version 1.21.0.78 (15.03.2022)

- Added logging to UDP port (49200) to integrate with new R&S Instrument Control plugin for Pycharm
- Improved documentation for logging and Simulation mode sessions.

#### Version 1.20.0.76 (19.11.2021)

• Fixed logging strings when device name was a substring of the resource name

#### Version 1.19.0.75 (08.11.2021)

• Added setting profile for non-standard instruments. Example of the options string: options='Profile=hm8123'

#### Version 1.18.0.73 (15.10.2021)

• Added correct conversion of strings with SI suffixes (e.g.: MHz, KHz, THz, GHz, ms, us) to float and integer

#### Version 1.17.0.72 (31.08.2021)

- Changed default encoding of string<=>bin from utf-8 to charmap.
- Added settable encoding for the session. Property: RsInstrument.encoding
- Fixed logging to console when switched on after init the cached init entries are now properly flushed and displayed.

#### Version 1.16.0.69 (17.07.2021)

• Improved exception handling in cases where the instrument session is closed.

#### Version 1.15.0.68 (12.07.2021)

- · Scpi logger time entries now support not only datetime tuples, but also float timestamps
- Added query\_all\_errors\_with\_codes() returning list of tuples (message: str, code: int)

• Added logger.log\_status\_check\_ok property. This allows for skipping lines with 'Status check: OK'

#### Version 1.14.0.65 (28.06.2021)

- Added SCPI Logger
- Simplified constructor's options string format removed DriverSetup=() syntax. Instead of "DriverSetup=(TerminationCharacter='n')", you use "TerminationCharacter='n". The original format is still supported.
- Fixed calling SYST:ERR? even if STB? returned 0
- Replaced @ni backend with @ivi for resource manager this is necessary for the future pyvisa version 1.12+

#### Version 1.13.0.63 (09.06.2021)

• Added methods reconnect(), is\_connection\_active()

#### Version 1.12.1.60 (01.06.2021)

• Fixed bug with error checking when events are defined

#### Version 1.12.0.58 (03.05.2021)

• Changes in Core only

#### Version 1.11.0.57 (18.04.2021)

- Added aliases for the write\_str... and query\_str... methods:
- write() = write\_str()
- query() = query\_str()
- write\_with\_opc() = write\_str\_with\_opc()
- query\_with\_opc() = query\_str\_with\_opc()

#### Version 1.9.1.54 (20.01.2021)

- query\_opc() got additional non-mandatory parameter 'timeout'
- Code changes only relevant for the auto-generated drivers

#### Version 1.9.0.52 (29.11.2020)

- Added Thread-locking for sessions. Related new methods: get\_lock(), assign\_lock(), clear\_lock()
- Added read-only property 'resource\_name'

#### Version 1.8.4.49 (13.11.2020)

- Changed Authors and copyright
- · Code changes only relevant for the auto-generated drivers
- Extended Conversions method str\_to\_str\_list() by parameter 'clear\_one\_empty\_item' with default value False

#### Version 1.8.3.46 (09.11.2020)

• Fixed parsing of the instrument errors when an error message contains two double quotes

#### Version 1.8.2.45 (21.10.2020)

• Code changes only relevant for the auto-generated drivers

• Added 'UND' to the list of float numbers that are represented as NaN

#### Version 1.8.1.41 (11.10.2020)

- Fixed Python 3.8.5+ warnings
- Extended documentation, added offline installer
- Filled package's \_\_init\_\_ file with the exposed API. This simplifies the import statement

#### Version 1.7.0.37 (01.10.2020)

- Replaced 'import visa' with 'import pyvisa' to remove Python 3.8 pyvisa warnings
- Added option to set the termination characters for reading and writing. Until now, it was fixed to '\n' (Linefeed). Set it in the constructor 'options' string: DriverSetup=(TerminationCharacter = '\r'). Default value is still '\n'
- Added static method RsInstrument.assert\_minimum\_version() raising assertion exception if the RsInstrument version does not fulfill at minimum the entered version
- Added 'Hameg' to the list of supported instruments

#### Version 1.6.0.32 (21.09.2020)

- Added documentation on readthedocs.org
- Code changes only relevant for the auto-generated drivers

#### Version 1.5.0.30 (17.09.2020)

- Added recognition of RsVisa library location for linux when using options string 'SelectVisa=rs'
- Fixed bug in reading binary data 16 bit

#### Version 1.4.0.29 (04.09.2020)

• Fixed error for instruments that do not support \*OPT? query

#### Version 1.3.0.28 (18.08.2020)

- Implemented SocketIO plugin which allows the remote-control without any VISA installation
- Implemented finding resources as a static method of the RsInstrument class

#### Version 1.2.0.25 (03.08.2020)

• Fixed reading of long strings for NRP-Zxx sessions

#### Version 1.1.0.24 (16.06.2020)

- Fixed simulation mode switching
- Added Repeated capability

#### Version 1.0.0.21

• First released version

TWO

# WELCOME TO THE RSINSTRUMENT PYTHON STEP-BY-STEP GUIDE

### THREE

# **1. INTRODUCTION**

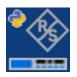

RsInstrument is a Python remote-control communication module for Rohde & Schwarz SCPI-based Test and Measurement Instruments. After reading this guide you will be convinced of its edge over other remote-control packages.

The original title of this document was **"10 Tips and Tricks...**", but there were just too many cool features to fit into 10 chapters. Some of the RsInstrument's key features:

- Type-safe API using typing module
- You can select which VISA to use or even not use any VISA at all
- Initialization of a new session is straight-forward, no need to set any other properties
- Many useful features are already implemented reset, self-test, opc-synchronization, error checking, option checking
- · Binary data blocks transfer in both directions
- Transfer of arrays of numbers in binary or ASCII format
- File transfers in both directions
- · Events generation in case of error, sent data, received data, chunk data
- Multithreading session locking you can use multiple threads talking to one instrument at the same time
- Logging feature tailored for SCPI communication

Check out RsInstrument script examples here: Rohde & Schwarz GitHub Repository.

Oh, one other thing - for Pycharm users we just released a Remote-control Plugin that makes your Pycharm development of remote-control script much faster:

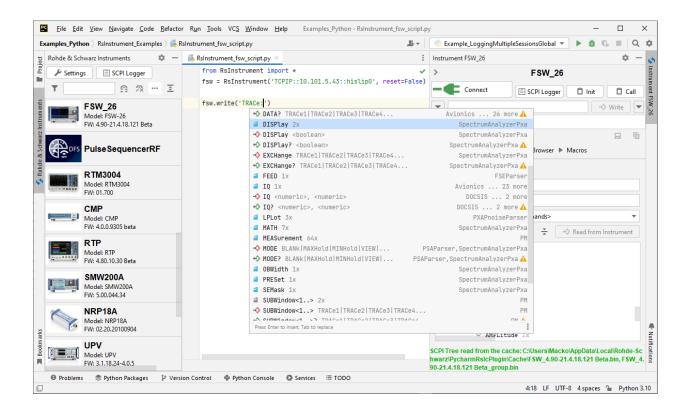

# 2. INSTALLATION

RsInstrument is hosted on pypi.org. You can install it with pip (for example pip.exe for Windows), or if you are using Pycharm (and you should be :-) direct in the Pycharm packet management GUI.

# 4.1 Option 1 - Installing with pip.exe under Windows

- Start the command console: WinKey + R, type cmd and hit ENTER
- Change the working directory to the Python installation of your choice (adjust the user name and python version in the path):
  - cd c:\Users\John\AppData\Local\Programs\Python\Python310\Scripts
- install RsInstrument with the command: pip install RsInstrument

# 4.2 Option 2 - Installing in Pycharm

- In Pycharm Menu File->Settings->Project->Python Interpreter click on the '+' button on the top left. Newer Pycharm versions have Python Packages Tool Window, you can perform the same operation there.
- Type rsinstrument in the search box
- Install the version 1.53.0 or newer
- If you are behind a Proxy server, configure it in the Menu: File->Settings->Appearance->System Settings->HTTP Proxy

For more information about Rohde & Schwarz instrument remote control, check out our Instrument remote control series: Rohde&Schwarz remote control Web series

# 4.3 Option 3 - Offline installation

If you are reading this, it is probably because none of the above worked for you - proxy problems, your boss saw the internet bill... Here are 5 easy steps for installing RsInstrument offline:

- Download this python script (Save target as): rsinstrument\_offline\_install.py
- Execute the script in your offline computer (supported is python 3.6 or newer)
- That's it ...
- Just watch the installation ...

• Enjoy ...

# **3. FINDING AVAILABLE INSTRUMENTS**

Similar to the pyvisa's ResourceManager, RsInstrument can search for available instruments:

```
""""
Find the instruments in your environment
"""
from RsInstrument import *
# Use the instr_list string items as resource names in the RsInstrument constructor
instr_list = RsInstrument.list_resources("?*")
print(instr_list)
```

If you have more VISAs installed, the one actually used by default is defined by a secret widget called VISA Conflict Manager. You can force your program to use a VISA of your choice:

```
"""
Find the instruments in your environment with the defined VISA implementation
"""
from RsInstrument import *
# In the optional parameter visa_select you can use e.g.: 'rs' or 'ni'
# Rs Visa also finds any NRP-Zxx USB sensors
instr_list = RsInstrument.list_resources('?*', 'rs')
print(instr_list)
```

Tip: We believe our R&S VISA is the best choice for our customers. Couple of reasons why:

- Small footprint
- Superior VXI-11 and HiSLIP performance
- Integrated legacy sensors NRP-Zxx support
- Additional VXI-11 and LXI devices search
- Available for Windows, Linux, Mac OS

# 4. INITIATING INSTRUMENT SESSION

RsInstrument offers four different types of starting your remote-control session. We begin with the most typical case, and progress with more special ones.

# 6.1 Standard Session Initialization

.....

Initiating new instrument session happens, when you instantiate the RsInstrument object. Below, is a Hello World example. Different resource names are examples for different physical interfaces.

```
Basic example on how to use the RsInstrument module for remote-controlling your VISA_
→instrument
Preconditions:
    - Installed RsInstrument Python module Version 1.50.0 or newer from pypi.org
    - Installed VISA e.g. R&S Visa 5.12 or newer
.....
from RsInstrument import *
# A good practice is to assure that you have a certain minimum version installed
RsInstrument.assert_minimum_version('1.50.0')
resource_string_1 = 'TCPIP::192.168.2.101::INSTR' # Standard LAN connection (also_
→ called VXI-11)
resource_string_2 = 'TCPIP::192.168.2.101::hislip0' # Hi-Speed LAN connection - see
\rightarrow 1MA208
resource_string_3 = 'GPIB::20::INSTR' # GPIB Connection
resource_string_4 = 'USB::0x0AAD::0x0119::022019943::INSTR' # USB-TMC (Test and_
→ Measurement Class)
resource_string_5 = 'RSNRP::0x0095::104015::INSTR' # R&S Powersensor NRP-Z86
# Initializing the session
instr = RsInstrument(resource_string_1)
idn = instr.query('*IDN?')
print(f"\nHello, I am: '{idn}'")
print(f'RsInstrument driver version: {instr.driver_version}')
print(f'Visa manufacturer: {instr.visa_manufacturer}')
print(f'Instrument full name: {instr.full_instrument_model_name}')
print(f'Instrument installed options: {",".join(instr.instrument_options)}')
```

(continues on next page)

(continued from previous page)

# Close the session
instr.close()

Note: If you are wondering about the ASRL1::INSTR - yes, it works too, but come on... it's 2023 :-)

Do not care about specialty of each session kind; RsInstrument handles all the necessary session settings for you. You have immediately access to many identification properties. Here are same of them:

```
idn_string: str
driver_version: str
visa_manufacturer: str
full_instrument_model_name: str
instrument_serial_number: str
instrument_firmware_version: str
instrument_options: List[str]
```

The constructor also contains optional boolean arguments id\_query and reset:

instr = RsInstrument('TCPIP::192.168.56.101::hislip0', id\_query=True, reset=True)

- Setting id\_query to True (default is True) checks, whether your instrument can be used with the RsInstrument module.
- Setting reset to True (default is False) resets your instrument. It is equivalent to calling the reset() method.

If you tend to forget closing the session, use the context-manager. The session is closed even if the block inside with raises an exception:

### 6.2 Selecting specific VISA

Same as for the list\_resources() function, RsInstrument allows you to choose which VISA to use:

```
"""
Choosing VISA implementation
"""
from RsInstrument import *
```

(continues on next page)

(continued from previous page)

```
# Force use of the Rs Visa. For e.g.: NI Visa, use the "SelectVisa='ni"
instr = RsInstrument('TCPIP::192.168.56.101::INSTR', True, True, "SelectVisa='rs'")
idn = instr.query('*IDN?')
print(f"\nHello, I am: '{idn}'")
print(f"\nHello, I am: '{idn}'")
print(f"\nI am using the VISA from: {instr.visa_manufacturer}")
# Close the session
instr.close()
```

### 6.3 No VISA Session

We recommend using VISA whenever possible, preferably with HiSLIP session because of its low latency. However, if you are a strict VISA-refuser, RsInstrument has something for you too:

No VISA raw LAN socket:

**Warning:** Not using VISA can cause problems by debugging when you want to use the communication Trace Tool. The good news is, you can easily switch to use VISA and back just by changing the constructor arguments. The rest of your code stays unchanged.

# 6.4 Simulating Session

If a colleague is currently occupying your instrument, leave him in peace, and open a simulating session:

```
instr = RsInstrument('TCPIP::192.168.56.101::hislip0', True, True, "Simulate=True")
```

More option\_string tokens are separated by comma:

```
instr = RsInstrument('TCPIP::192.168.56.101::hislip0', True, True, "SelectVisa='rs',_

→Simulate=True")
```

**Note:** Simulating session works as a database - when you write a command **SENSe:FREQ 10MHz**, the query **SENSe:FREQ?** returns **10MHz** back. For queries not preceded by set commands, the RsInstrument returns default values:

- 'Simulating' for string queries.
- 0 for integer queries.
- 0.0 for float queries.
- False for boolean queries.

# 6.5 Shared Session

In some scenarios, you want to have two independent objects talking to the same instrument. Rather than opening a second VISA connection, share the same one between two or more RsInstrument objects:

**Note:** The instr1 is the object holding the 'master' session. If you call the instr1.close(), the instr2 loses its instrument session as well, and becomes pretty much useless.

### SEVEN

### 5. BASIC I/O COMMUNICATION

Now we have opened the session, it's time to do some work. RsInstrument provides two basic methods for communication:

- write() writing a command without an answer e.g.: \*RST
- query() querying your instrument, for example with the **\*IDN?** query

Here, you may ask a question: Where is the read() ? Short answer - you do not need it. Long answer - your instrument never sends unsolicited responses. If you send a set-command, you use write(). For a query-command, you use query(). So, you really do not need it...

Enough with the theory, let us look at an example. Basic write, and query:

```
mun
Basic string write / query
"""
from RsInstrument import *
instr = RsInstrument('TCPIP::192.168.56.101::INSTR', True, True)
instr.write('*RST')
response = instr.query('*IDN?')
print(response)
# Close the session
instr.close()
```

This example is so-called "*University-Professor-Example*" - good to show a principle, but never used in praxis. The previously mentioned commands are already a part of the driver's API. Here is another example, achieving the same goal:

```
"""
Basic string write / query
"""
from RsInstrument import *
instr = RsInstrument('TCPIP::192.168.56.101::INSTR', True, True)
instr.reset()
print(instr.idn_string)
# Close the session
instr.close()
```

One additional feature we need to mention here: **VISA timeout**. To simplify, VISA timeout plays a role in each query\_xxx(), where the controller (your PC) has to prevent waiting forever for an answer from your instrument. VISA timeout defines that maximum waiting time. You can set/read it with the visa\_timeout property:

```
# Timeout in milliseconds
instr.visa_timeout = 3000
```

After this time, RsInstrument raises an exception. Speaking of exceptions, an important feature of the RsInstrument is **Instrument Status Checking**. Check out the next chapter that describes the error checking in details.

For completion, we mention other string-based write\_xxx() and query\_xxx() methods, all in one example. They are convenient extensions providing type-safe float/boolean/integer setting/querying features:

```
"""
Basic string write_xxx / query_xxx
"""
from RsInstrument import *
instr = RsInstrument('TCPIP::192.168.56.101::INSTR', True, True)
instr.visa_timeout = 5000
instr.instrument_status_checking = True
instr.write_int('SWEEP:COUNT ', 10) # sending 'SWEEP:COUNT 10'
instr.write_bool('SOURCE:RF:OUTPUT:STATE ', True) # sending 'SOURCE:RF:OUTPUT:STATE ON'
instr.write_float('SOURCE:RF:FREQUENCY ', 1E9) # sending 'SOURCE:RF:FREQUENCY 1000000000'
sc = instr.query_int('SWEEP:COUNT?') # returning integer number sc=10
out = instr.query_bool('SOURCE:RF:FREQUENCY?') # returning float number freq=1E9
# Close the session
instr.close()
```

Lastly, a method providing basic synchronization: query\_opc(). It sends **\*OPC?** to your instrument. The instrument waits with the answer until all the tasks it currently has in the execution queue are finished. This way your program waits too, and it is synchronized with actions in the instrument. Remember to have the VISA timeout set to an appropriate value to prevent the timeout exception. Here's a snippet:

```
instr.visa_timeout = 3000
instr.write("INIT")
instr.query_opc()
# The results are ready now to fetch
results = instr.query('FETCH:MEASUREMENT?')
```

You can define the VISA timeout directly in the query\_opc, which is valid only for that call. Afterwards, the VISA timeout is set to the previous value:

```
instr.write("INIT")
instr.query_opc(3000)
```

Tip: Wait, there's more: you can send the **\*OPC?** after each write\_xxx() automatically:

# Default value after init is False instr.opc\_query\_after\_write = True

### EIGHT

# 6. ERROR CHECKING

RsInstrument has a built-in mechanism that after each command/query checks the instrument's status subsystem, and raises an exception if it detects an error. For those who are already screaming: **Speed Performance Penalty!!!**, don't worry, you can disable it.

Instrument status checking is very useful since in case your command/query caused an error, you are immediately informed about it. Status checking has in most cases no practical effect on the speed performance of your program. However, if for example, you do many repetitions of short write/query sequences, it might make a difference to switch it off:

```
# Default value after init is True
instr.instrument_status_checking = False
```

To clear the instrument status subsystem of all errors, call this method:

instr.clear\_status()

Instrument's status system error queue is clear-on-read. It means, if you query its content, you clear it at the same time. To query and clear list of all the current errors, use the following:

```
errors_list = instr.query_all_errors()
```

See the next chapter on how to react on write/query errors.

# 7. EXCEPTION HANDLING

The base class for all the exceptions raised by the RsInstrument is RsInstrException. Inherited exception classes:

- ResourceError raised in the constructor by problems with initiating the instrument, for example wrong or non-existing resource name
- StatusException raised if a command or a query generated error in the instrument's error queue
- TimeoutException raised if a visa timeout or an opc timeout is reached

In this example we show usage of all of them:

```
......
How to deal with RsInstrument exceptions
......
from RsInstrument import *
instr = None
# Try-catch for initialization. If an error occurs, the ResourceError is raised
trv:
   instr = RsInstrument('TCPIP::10.112.1.179::HISLIP', True, True)
except ResourceError as e:
   print(e.args[0])
   print('Your instrument is probably OFF...')
    # Exit now, no point of continuing
   exit(1)
# Dealing with commands that potentially generate errors OPTION 1:
# Switching the status checking OFF temporarily
instr.instrument_status_checking = False
instr.write('MY:MISSpelled:COMMand')
# Clear the error queue
instr.clear_status()
# Status checking ON again
instr.instrument_status_checking = True
# Dealing with queries that potentially generate errors OPTION 2:
try:
    # You might want to reduce the VISA timeout to avoid long waiting
   instr.visa_timeout = 1000
    instr.query('MY:OTHEr:WRONg:QUERy?')
```

(continues on next page)

(continued from previous page)

```
except StatusException as e:
   # Instrument status error
   print(e.args[0])
   print('Nothing to see here, moving on...')
except TimeoutException as e:
    # Timeout error
   print(e.args[0])
   print('That took a long time...')
except RsInstrException as e:
    # RsInstrException is a base class for all the RsInstrument exceptions
   print(e.args[0])
   print('Some other RsInstrument error...')
finally:
   instr.visa_timeout = 5000
    # Close the session in any case
   instr.close()
```

**Tip:** General rules for exception handling:

- If you are sending commands that might generate errors in the instrument, for example deleting a file which does not exist, use the **OPTION 1** temporarily disable status checking, send the command, clear the error queue and enable the status checking again.
- If you are sending queries that might generate errors or timeouts, for example querying measurement that cannot be performed at the moment, use the **OPTION 2** try/except with optionally adjusting timeouts.

# 8. OPC-SYNCHRONIZED I/O COMMUNICATION

Now we are getting to the cool stuff: OPC-synchronized communication. OPC stands for OPeration Completed. The idea is: use one method (write or query), which sends the command, and polls the instrument's status subsystem until it indicates: **"I'm finished"**. The main advantage is, you can use this mechanism for commands that take several seconds, or minutes to complete, and you are still able to interrupt the process if needed. You can also perform other operations with the instrument in a parallel thread.

Now, you might say: **"This sounds complicated, I'll never use it"**. That is where the RsInstrument comes in: all the **write/query** methods we learned in the previous chapter have their \_with\_opc siblings. For example: write() has write\_with\_opc(). You can use them just like the normal write/query with one difference: They all have an optional parameter timeout, where you define the maximum time to wait. If you omit it, it uses a value from opc\_timeout property. Important difference between the meaning of visa\_timeout and opc\_timeout:

- visa\_timeout is a VISA IO communication timeout. It does not play any role in the \_with\_opc() methods. It only defines timeout for the standard query\_xxx() methods. We recommend to keep it to maximum of 10000 ms.
- opc\_timeout is a RsInstrument internal timeout, that serves as a default value to all the \_with\_opc() methods. If you explicitly define it in the method API, it is valid only for that one method call.

That was too much theory... now an example:

```
.....
Write / Query with OPC
The SCPI commands syntax is for demonstration only
.....
from RsInstrument import *
instr = RsInstrument('TCPIP::192.168.56.101::INSTR', True, True)
instr.visa_timeout = 3000
# opc_timeout default value is 10000 ms
instr.opc_timeout = 20000
# Send Reset command and wait for it to finish
instr.write_with_opc('*RST')
# Initiate the measurement and wait for it to finish, define the timeout 50 secs
# Notice no changing of the VISA timeout
instr.write_with_opc('INIT', 50000)
# The results are ready, simple fetch returns the results
# Waiting here is not necessary
result1 = instr.query('FETCH:MEASUREMENT?')
```

(continues on next page)

(continued from previous page)

### ELEVEN

### 9. QUERYING ARRAYS

Often you need to query an array of numbers from your instrument, for example a spectrum analyzer trace or an oscilloscope waveform. Many programmers stick to transferring such arrays in ASCII format, because of the simplicity. Although simple, it is quite inefficient: one float 32-bit number can take up to 12 characters (bytes), compared to 4 bytes in a binary form. Well, with RsInstrument do not worry about the complexity: we have one method for binary or ascii array transfer.

## **11.1 Querying Float Arrays**

Let us look at the example below. The method doing all the magic is query\_bin\_or\_ascii\_float\_list(). In the 'waveform' variable, we get back a list of float numbers:

You might say: *I would do this with a simple 'query-string-and-split-on-commas'*... and you are right. The magic happens when we want the same waveform in binary form. One additional setting we need though - the binary data from the instrument does not contain information about its encoding. Is it 4 bytes float, or 8 bytes float? Low Endian or Big Endian? This, we specify with the property bin\_float\_numbers\_format:

""" Querying binary float arrays """

(continues on next page)

(continued from previous page)

```
from RsInstrument import *
from time import time
rto = RsInstrument('TCPIP::192.168.56.101::INSTR', True, True)
# Initiate a single acquisition and wait for it to finish
rto.write_with_opc("SINGle", 20000)
# Query array of floats in Binary format
t = time()
# This tells the RsInstrument in which format to expect the binary float data
rto.bin_float_numbers_format = BinFloatFormat.Single_4bytes
# If your instrument sends the data with the swapped endianness, use the following.
\rightarrow format:
# rto.bin_float_numbers_format = BinFloatFormat.Single_4bytes_swapped
waveform = rto.guery_bin_or_ascii_float_list('FORM REAL,32::CHAN1:DATA?')
print(f'Instrument returned {len(waveform)} points, query duration {time() - t:.3f} secs
→')
# Close the RTO session
rto.close()
```

**Tip:** To find out in which format your instrument sends the binary data, check out the format settings: **FORM REAL,32** means floats, 4 bytes per number. It might be tricky to find out whether to swap the endianness. We recommend you simply try it out - there are only two options. If you see too many NaN values returned, you probably chose the wrong one:

- BinFloatFormat.Single\_4bytes means the instrument and the control PC use the same endianness
- BinFloatFormat.Single\_4bytes\_swapped means they use opposite endiannesses

The same is valid for double arrays: settings **FORM REAL,64** corresponds to either BinFloatFormat. Double\_8bytes or BinFloatFormat.Double\_8bytes\_swapped

### **11.2 Querying Integer Arrays**

For performance reasons, we split querying float and integer arrays into two separate methods. The following example shows both ascii and binary array query. Here, the magic method is query\_bin\_or\_ascii\_int\_list() returning list of integers:

```
Querying ASCII and binary integer arrays
"""
from RsInstrument import *
from time import time
rto = RsInstrument('TCPIP::192.168.56.101::INSTR', True, True)
# Initiate a single acquisition and wait for it to finish
rto.write_with_opc("SINGLe", 20000)
```

(continues on next page)

.....

```
# Query array of integers in ASCII format
t = time()
waveform = rto.query_bin_or_ascii_int_list('FORM ASC;:CHAN1:DATA?')
print(f'Instrument returned {len(waveform)} points in ASCII format, query duration
\rightarrow {time() - t:.3f} secs')
# Query array of integers in Binary format
t = time()
# This tells the RsInstrument in which format to expect the binary integer data
rto.bin_int_numbers_format = BinIntFormat.Integer32_4bytes
# If your instrument sends the data with the swapped endianness, use the following.
\rightarrow format:
# rto.bin_int_numbers_format = BinIntFormat.Integer32_4bytes_swapped
waveform = rto.query_bin_or_ascii_int_list('FORM INT,32;:CHAN1:DATA?')
print(f'Instrument returned {len(waveform)} points in binary format, query duration
\rightarrow {time() - t:.3f} secs')
# Close the rto session
rto.close()
```

TWELVE

## **10. QUERYING BINARY DATA**

A common question from customers: How do I read binary data to a byte stream, or a file?

If you want to transfer files between PC and your instrument, check out the following chapter: 12\_Transferring\_Files.

## 12.1 Querying to bytes

Let us say you want to get raw (bytes) RTO waveform data. Call this method:

data = rto.query\_bin\_block('FORM REAL,32;:CHAN1:DATA?')

## 12.2 Querying to PC files

Modern instrument can acquire gigabytes of data, which is often more than your program can hold in memory. The solution may be to save this data to a file. RsInstrument is smart enough to read big data in chunks, which it immediately writes into a file stream. This way, at any given moment your program only holds one chunk of data in memory. You can set the chunk size with the property data\_chunk\_size. The initial value is 100 000 bytes.

We are going to read the RTO waveform into a PC file c:\temp\rto\_waveform\_data.bin:

```
rto.data_chunk_size = 10000
rto.query_bin_block_to_file(
    'FORM REAL,32;:CHAN1:DATA?',
    r'c:\temp\rto_waveform_data.bin',
    append=False)
```

THIRTEEN

## **11. WRITING BINARY DATA**

## 13.1 Writing from bytes data

We take an example for a Signal generator waveform data file. First, we construct a wform\_data as bytes, and then send it with write\_bin\_block():

# MyWaveform.wv is an instrument file name under which this data is stored smw.write\_bin\_block("SOUR:BB:ARB:WAV:DATA 'MyWaveform.wv',", wform\_data)

Note: Notice the write\_bin\_block() has two parameters:

- string parameter cmd for the SCPI command
- bytes parameter payload for the actual data to send

## 13.2 Writing from PC files

Similar to querying binary data to a file, you can write binary data from a file. The second parameter is the source PC file path with content which you want to send:

### FOURTEEN

## **12. TRANSFERRING FILES**

### 14.1 Instrument -> PC

You just did a perfect measurement, saved the results as a screenshot to the instrument's storage drive. Now you want to transfer it to your PC. With RsInstrument, no problem, just figure out where the screenshot was stored on the instrument. In our case, it is *var/user/instr\_screenshot.png*:

```
instr.read_file_from_instrument_to_pc(
    r'/var/user/instr_screenshot.png',
    r'c:\temp\pc_screenshot.png')
```

## 14.2 PC -> Instrument

Another common scenario: Your cool test program contains a setup file you want to transfer to your instrument: Here is the RsInstrument one-liner split into 3 lines:

```
instr.send_file_from_pc_to_instrument(
    'c:\MyCoolTestProgram\instr_setup.sav',
    r'/var/appdata/instr_setup.sav')
```

#### Tip:

You want to delete a file on the instrument, but the instrument reports an **error**, because the file does not exist? Or you want to write a file to the instrument, but get an **error** that the file already exists and can not be overwritten? Not anymore, use the file detection methods:

```
# Do you exist?
i_exist = instr.file_exist(r'/var/appdata/instr_setup.sav')
# Give me your size or give me nothing...
your_size = instr.get_file_size(r'/var/appdata/instr_setup.sav')
```

**FIFTEEN** 

## **13. TRANSFERRING BIG DATA WITH PROGRESS**

We can agree that it can be annoying using an application that shows no progress for long-lasting operations. The same is true for remote-control programs. Luckily, RsInstrument has this covered. And, this feature is quite universal - not just for big files transfer, but for any data in both directions.

RsInstrument allows you to register a function (programmer's fancy name is handler or callback), which is then periodically invoked after transfer of one data chunk. You can define that chunk size, which gives you control over the callback invoke frequency. You can even slow down the transfer speed, if you want to process the data as they arrive (direction instrument -> PC).

To show this in praxis, we are going to use another *University-Professor-Example*: querying the **\*IDN?** with chunk size of 2 bytes and delay of 200ms between each chunk read:

```
.....
Event handlers by reading
......
from RsInstrument import *
import time
def my_transfer_handler(args):
    """Function called each time a chunk of data is transferred"""
    # Total size is not always known at the beginning of the transfer
    total_size = args.total_size if args.total_size is not None else "unknown"
   print(f"Context: '{args.context}{'with opc' if args.opc_sync else ''}', "
            f"chunk {args.chunk_ix}, "
            f"transferred {args.transferred_size} bytes, "
            f"total size {total_size}, "
            f"direction {'reading' if args.reading else 'writing'}, "
            f"data '{args.data}'")
   if args end_of_transfer:
        print('End of Transfer')
    time.sleep(0.2)
instr = RsInstrument('TCPIP::192.168.56.101::INSTR', True, True)
instr.events.on_read_handler = my_transfer_handler
# Switch on the data to be included in the event arguments
```

```
# The event arguments args.data will be updated
instr.events.io_events_include_data = True
# Set data chunk size to 2 bytes
instr.data_chunk_size = 2
instr.query('*IDN?')
# Unregister the event handler
instr.events.on_read_handler = None
# Close the session
instr.close()
```

If you start it, you might wonder (or maybe not): why is the args.total\_size = None? The reason is, in this particular case the RsInstrument does not know the size of the complete response up-front. However, if you use the same mechanism for transfer of a known data size (for example, a file transfer), you get the information about the total size too, and hence you can calculate the progress as:

progress [pct] = 100 \* args.transferred\_size / args.total\_size

Snippet of transferring file from PC to instrument, the rest of the code is the same as in the previous example:

```
instr.events.on_write_handler = my_transfer_handler
instr.events.io_events_include_data = True
instr.data_chunk_size = 1000
instr.send_file_from_pc_to_instrument(
    r'c:\MyCoolTestProgram\my_big_file.bin',
    r'/var/user/my_big_file.bin')
# Unregister the event handler
instr.events.on_write_handler = None
```

## SIXTEEN

## **14. MULTITHREADING**

You are at the party, many people talking over each other. Not every person can deal with such crosstalk, neither can measurement instruments. For this reason, RsInstrument has a feature of scheduling the access to your instrument by using so-called **Locks**. Locks make sure that there can be just one client at a time 'talking' to your instrument. Talking in this context means completing one communication step - one command write or write/read or write/read/error check.

To describe how it works, and where it matters, we take three typical multithread scenarios:

## 16.1 One instrument session, accessed from multiple threads

You are all set - the lock is a part of your instrument session. Check out the following example - it will execute properly, although the instrument gets 10 queries at the same time:

```
.....
Multiple threads are accessing one RsInstrument object
......
import threading
from RsInstrument import *
def execute(session: RsInstrument) -> None:
    """Executed in a separate thread."""
    session.query('*IDN?')
# Make sure you have the RsInstrument version 1.50.0 and newer
RsInstrument.assert_minimum_version('1.50.0')
instr = RsInstrument('TCPIP::192.168.56.101::INSTR')
threads = []
for i in range(10):
   t = threading.Thread(target=execute, args=(instr, ))
   t.start()
    threads.append(t)
print('All threads started')
# Wait for all threads to join this main thread
for t in threads:
    t.join()
print('All threads ended')
```

instr.close()

## 16.2 Shared instrument session, accessed from multiple threads

Same as in the previous case, you are all set. The session carries the lock with it. You have two objects, talking to the same instrument from multiple threads. Since the instrument session is shared, the same lock applies to both objects causing the exclusive access to the instrument.

Try the following example:

```
.....
Multiple threads are accessing two RsInstrument objects with shared session
......
import threading
from RsInstrument import *
def execute(session: RsInstrument, session_ix, index) -> None:
    """"Executed in a separate thread."""
   print(f'{index} session {session_ix} query start...')
    session.query('*IDN?')
   print(f'{index} session {session_ix} query end')
# Make sure you have the RsInstrument version 1.50.0 and newer
RsInstrument.assert_minimum_version('1.50.0')
instr1 = RsInstrument('TCPIP::192.168.56.101::INSTR')
instr2 = RsInstrument.from_existing_session(instr1)
instr1.visa_timeout = 200
instr2.visa timeout = 200
# To see the effect of crosstalk, uncomment this line
# instr2.clear lock()
threads = []
for i in range(10):
   t = threading.Thread(target=execute, args=(instr1, 1, i,))
   t.start()
   threads.append(t)
   t = threading.Thread(target=execute, args=(instr2, 2, i,))
    t.start()
    threads.append(t)
print('All threads started')
# Wait for all threads to join this main thread
for t in threads:
    t.join()
print('All threads ended')
```

| instr2.close() |  |  |
|----------------|--|--|
| instr1.close() |  |  |

As you see, everything works fine. If you want to simulate some party crosstalk, uncomment the line instr2. clear\_lock(). This causes the instr2 session lock to break away from the instr1 session lock. Although the instr1 still tries to schedule its instrument access, the instr2 tries to do the same at the same time, which leads to all the fun stuff happening.

## 16.3 Multiple instrument sessions accessed from multiple threads

Here, there are two possible scenarios depending on the instrument's capabilities:

- You are lucky, because you instrument handles each remote session completely separately. An example of such instrument is SMW200A. In this case, you have no need for session locking.
- Your instrument handles all sessions with one set of in/out buffers. You need to lock the session for the duration of a talk. And you are lucky again, because the RsInstrument takes care of it for you. The text below describes this scenario.

Run the following example:

```
.....
Multiple threads are accessing two RsInstrument objects with two separate sessions
import threading
from RsInstrument import *
def execute(session: RsInstrument, session_ix, index) -> None:
    """Executed in a separate thread."""
   print(f'{index} session {session_ix} query start...')
    session.query('*IDN?')
   print(f'{index} session {session_ix} query end')
# Make sure you have the RsInstrument version 1.50.0 and newer
RsInstrument.assert_minimum_version('1.50.0')
instr1 = RsInstrument('TCPIP::192.168.56.101::INSTR')
instr2 = RsInstrument('TCPIP::192.168.56.101::INSTR')
instr1.visa timeout = 200
instr2.visa_timeout = 200
# Synchronise the sessions by sharing the same lock
instr2.assign_lock(instr1.get_lock()) # To see the effect of crosstalk, comment this_
\rightarrow line
threads = []
for i in range(10):
   t = threading.Thread(target=execute, args=(instr1, 1, i,))
   t.start()
    threads.append(t)
```

```
t = threading.Thread(target=execute, args=(instr2, 2, i,))
t.start()
threads.append(t)
print('All threads started')
# Wait for all threads to join this main thread
for t in threads:
    t.join()
print('All threads ended')
instr2.close()
instr1.close()
```

You have two completely independent sessions that want to talk to the same instrument at the same time. This will not go well, unless they share the same session lock. The key command to achieve this is instr2.assign\_lock(instr1.get\_lock()) Comment that line, and see how it goes. If despite commenting the line the example runs without issues, you are lucky to have an instrument similar to the SMW200A.

## SEVENTEEN

## 15. LOGGING

Yes, the logging again. This one is tailored for instrument communication. You will appreciate such handy feature when you troubleshoot your program, or just want to protocol the SCPI communication for your test reports.

What can you do with the logger?

- Write SCPI communication to a stream-like object, for example console or file, or both simultaneously
- · Log only errors and skip problem-free parts; this way you avoid going through thousands lines of texts
- · Investigate duration of certain operations to optimize your program's performance
- Log custom messages from your program

The logged information can be sent to these targets (one or multiple):

- Console: this is the most straight-forward target, but it mixes up with other program outputs...
- Stream: the most universal one, see the examples below.
- **UDP Port**: if you wish to send it to another program, or a universal UDP listener. This option is used for example by our Instrument Control Pycharm Plugin.

## 17.1 Logging to console

```
Basic logging example to the console
""""
from RsInstrument import *
# Make sure you have the RsInstrument version 1.50.0 and newer
RsInstrument.assert_minimum_version('1.50.0')
instr = RsInstrument('TCPIP::192.168.1.101::INSTR')
# Switch ON logging to the console.
instr.logger.log_to_console = True
instr.logger.start()
instr.reset()
# Close the session
instr.close()
```

Console output:

.....

| 10 00 10 010 |                                              | 0 070                                                                                                    | TT I ADOT                                                                                                    |
|--------------|----------------------------------------------|----------------------------------------------------------------------------------------------------|----------------------------------------------------------------------------------------------------|
| 10:29:10.819 | TCP1P::192.168.1.101::1NSTR                  | 0.976 ms                                                                                                    | Write: *RST                                                                                                    |
| 10:29:10.819 | TCPIP::192.168.1.101::INSTR                  | 1884.985 ms                                                                                                    | Status check: OK                                                                                                    |
| 10:29:12.704 | TCPIP::192.168.1.101::INSTR                  | 0.983 ms                                                                                                    | Query OPC: 1                                                                                                    |
| 10:29:12.705 | TCPIP::192.168.1.101::INSTR                  | 2.892 ms                                                                                                    | Clear status: OK                                                                                                    |
| 10:29:12.708 | TCPIP::192.168.1.101::INSTR                  | 3.905 ms                                                                                                    | Status check: OK                                                                                                    |
| 10:29:12.712 | TCPIP::192.168.1.101::INSTR                  | 1.952 ms                                                                                                    | Close: Closing session                                                                                                    |
|              | 10:29:12.704<br>10:29:12.705<br>10:29:12.708 | 10:29:10.819TCPIP::192.168.1.101::INSTR10:29:12.704TCPIP::192.168.1.101::INSTR10:29:12.705TCPIP::192.168.1.101::INSTR10:29:12.708TCPIP::192.168.1.101::INSTR | 10:29:10.819TCPIP::192.168.1.101::INSTR1884.985 ms10:29:12.704TCPIP::192.168.1.101::INSTR0.983 ms10:29:12.705TCPIP::192.168.1.101::INSTR2.892 ms10:29:12.708TCPIP::192.168.1.101::INSTR3.905 ms |

The columns of the log are aligned for better reading. Columns meaning:

- (1) Start time of the operation.
- (2) Device resource name. You can set an alias.
- (3) Duration of the operation.
- (4) Log entry.

**Tip:** You can customize the logging format with set\_format\_string(), and set the maximum log entry length with these properties:

- abbreviated\_max\_len\_ascii
- abbreviated\_max\_len\_bin
- abbreviated\_max\_len\_list

See the full logger help *here*.

Notice the SCPI communication starts from the line instr.reset(). If you want to log the initialization of the session as well, you have to switch the logging ON already in the constructor:

instr = RsInstrument('TCPIP::192.168.56.101::hislip0', options='LoggingMode=On')

**Note:** instr.logger.start() and instr.logger.mode = LoggingMode=On have the same effect. However, in the constructor's options string, you can only use the LoggingMode=On format.

## 17.2 Logging to files

Parallel to the console logging, you can log to a general stream. Do not fear the programmer's jargon'... under the term **stream** you can just imagine a file. To be a little more technical, a stream in Python is any object that has two methods: write() and flush(). This example opens a file and sets it as logging target:

```
Example of logging to a file
"""
from RsInstrument import *
# Make sure you have the RsInstrument version 1.50.0 and newer
RsInstrument.assert_minimum_version('1.50.0')
instr = RsInstrument('TCPIP::192.168.1.101::INSTR')
```

(continues on next page)

.....

```
# We also want to log to the console.
instr.logger.log_to_console = True
# Logging target is our file
file = open(r'c:\temp\my_file.txt', 'w')
instr.logger.set_logging_target(file)
instr.logger.start()
# Instead of the 'TCPIP::192.168.1.101::INSTR', show 'MyDevice'
instr.logger.device_name = 'MyDevice'
# Custom user entry
instr.logger.info_raw('----- This is my custom log entry. ---- ')
instr.reset()
# Close the session
instr.close()
# Close the log file
```

## 17.3 Integration with Python's logging module

Commonly used Python's logging can be used with RsInstrument too:

file.close()

```
......
Example of logging to a python standard logger object.
......
import logging
from RsInstrument import *
# Make sure you have the RsInstrument version 1.50.0 and newer
RsInstrument.assert_minimum_version('1.50.0')
class LoggerStream:
    """Class to wrap the python's logging into a stream interface."""
   @staticmethod
   def write(log_entry: str) -> None:
        """Method called by the RsInstrument to add the log_entry.
        Use it to do your custom operation, in our case calling python's logging function.
→ """"
        logging.info('RsInstrument: ' + log_entry.rstrip())
   def flush(self) -> None:
        """Do the operations at the end. In our case, we do nothing."""
```

pass

## 17.4 Logging from multiple sessions

We hope you are a happy Rohde & Schwarz customer, and hence you use more than one of our instruments. In such case, you probably want to log from all the instruments into a single target (file). Therefore, you open one log file for writing (or appending) and the set is as the logging target for all your sessions:

```
.....
Example of logging to a file shared by multiple sessions
.....
from RsInstrument import *
# Make sure you have the RsInstrument version 1.50.0 and newer
RsInstrument.assert_minimum_version('1.50.0')
# Log file common for all the instruments,
# previous content is discarded.
file = open(r'c:\temp\my_file.txt', 'w')
# Setting of the SMW
smw = RsInstrument('TCPIP::192.168.1.101::INSTR', options='LoggingMode=On,_
\rightarrowLoggingName=SMW')
smw.logger.set_logging_target(file, console_log=True) # Log to file and the console
# Setting of the SMCV
smcv = RsInstrument('TCPIP::192.168.1.102::INSTR', options='LoggingMode=On,_
→LoggingName=SMCV')
smcv.logger.set_logging_target(file, console_log=True) # Log to file and the console
```

```
smw.logger.info_raw("> Custom log from SMW session")
smw.reset()
smcv.logger.info_raw("> Custom log from SMCV session")
idn = smcv.query('*IDN?')
# Close the sessions
smw.close()
smcv.close()
# Close the log file
file.close()
```

Console output:

| 11:43:42.657 SMW                            | 10.712 ms     | Session init: Device 'TCPIP::192.168.1.                    |  |  |
|---------------------------------------------|---------------|------------------------------------------------------------|--|--|
| $\rightarrow$ 101::INSTR' IDN: Rohde&Sch    | warz,SMW200A, | 1412.0000K02/0,4.70.026 beta                               |  |  |
| 11:43:42.668 SMW                            | 2.928 ms      | Status check: OK                                           |  |  |
| 11:43:42.686 SMCV                           | 1.952 ms      | Session init: Device 'TCPIP::192.168.1.                    |  |  |
| $\rightarrow$ 102::INSTR' IDN: Rohde&Sch    | warz,SMCV100B | ,1432.7000K02/0,4.70.060.41 beta                           |  |  |
| 11:43:42.688 SMCV                           | 1.981 ms      | Status check: OK                                           |  |  |
| <pre>&gt; Custom log from SMW session</pre> | n             |                                                            |  |  |
| 11:43:42.690 SMW                            | 0.973 ms      | Write: *RST                                                |  |  |
| 11:43:42.690 SMW                            | 1874.658 ms   | Status check: OK                                           |  |  |
| 11:43:44.565 SMW                            | 0.976 ms      | Query OPC: 1                                               |  |  |
| 11:43:44.566 SMW                            | 1.952 ms      | Clear status: OK                                           |  |  |
| 11:43:44.568 SMW                            | 2.928 ms      | Status check: OK                                           |  |  |
| > Custom log from SMCV session              |               |                                                            |  |  |
| 11:43:44.571 SMCV                           | 0.975 ms      | <pre>Query string: *IDN? Rohde&amp;Schwarz,SMCV100B,</pre> |  |  |
| →1432.7000K02/0,4.70.060.41 beta            |               |                                                            |  |  |
| 11:43:44.571 SMCV                           | 1.951 ms      | Status check: OK                                           |  |  |
| 11:43:44.573 SMW                            | 0.977 ms      | Close: Closing session                                     |  |  |
| 11:43:44.574 SMCV                           | 0.976 ms      | Close: Closing session                                     |  |  |

**Tip:** To make the log more compact, you can skip all the lines with Status check: OK:

```
smw.logger.log_status_check_ok = False
```

## 17.5 Logging to UDP

For logging to a UDP port in addition to other log targets, use one of the lines:

```
smw.logger.log_to_udp = True
smw.logger.log_to_console_and_udp = True
```

You can select the UDP port to log to, the default is 49200:

smw.logger.udp\_port = 49200

## 17.6 Logging from all instances

In Python everything is an object. Even class definition is an object that can have attributes. Starting with RsInstrument version 1.40.0, we take advantage of that. We introduce the logging target as a class variable (class attribute). The interesting effect of a class variable is, that it has immediate effect for all its instances. Let us rewrite the example above for multiple sessions and use the class variable not only for the log target, but also a relative timestamp, which gives us the log output starting from relative time 00:00:00:000. The created log file will have the same name as the script, but with the extension .ptc (dedicated to those who still worship R&S Forum :-)

```
......
Example of logging to a file shared by multiple sessions.
The log file and the reference timestamp is set to the RsInstrument class variable,
which makes it available to all the instances immediately.
Each instance must set the LogToGlobalTarget=True in the constructor.
or later io.logger.set_logging_target_global()
......
from RsInstrument import *
import os
from pathlib import Path
from datetime import datetime
# Make sure you have the RsInstrument version 1.50.0 and newer
RsInstrument.assert_minimum_version('1.50.0')
# Log file common for all the RsInstrument instances, saved in the same folder as this.
\leftrightarrow script.
# with the same name as this script, just with the suffix .ptc
# The previous file content is discarded.
log_file = open(Path(os.path.realpath(__file__)).stem + ".ptc", 'w')
RsInstrument.set_global_logging_target(log_file)
# Here you can set relative timestamp if you do now worry about the absolute times.
RsInstrument.set_global_logging_relative_timestamp(datetime.now())
# Setting of the SMW: log to the global target and to the console
smw = RsInstrument(
   resource_name='TCPIP::192.168.1.101::HISLIP',
    options=f'LoggingMode=On, LoggingToConsole=True, LoggingName=SMW,
→LogToGlobalTarget=On')
# Setting of the SMCV: log to the global target and to the console
smcv = RsInstrument(
    resource_name='TCPIP::192.168.1.101::HISLIP',
    options='LoggingMode=On, LoggingToConsole=True, LoggingName=SMCV,
→LogToGlobalTarget=On')
smw.logger.info_raw("> Custom log entry from SMW session")
smw.reset()
smcv.logger.info_raw("> Custom log entry from SMCV session")
idn = smcv.query('*IDN?')
# Close the sessions
smw.close()
smcv.close()
```

```
# Show how much time each instrument needed for its operations.
smw.logger.info_raw("> SMW execution time: " + str(smw.get_total_execution_time()))
smcv.logger.info_raw("> SMCV execution time: " + str(smcv.get_total_execution_time()))
# Close the log file
log_file.close()
```

Console output and the file content:

```
00:00:00.000
                             SMW 1107.736 ms Session init: Device 'TCPIP::192.168.1.
→101::hislip0' IDN: Rohde&Schwarz,SMW200A,1412.0000K02/0,4.70.026 beta
00:00:01.107
                             SMW
                                    82.962 ms Status check: OK
                            SMCV
00:00:01.190
                                   960.414 ms Session init: Device 'TCPIP::192.168.1.
→102::hislip0' IDN: Rohde&Schwarz,SMCV100B,1432.7000K02/0,5.00.122.24
                                    81.994 ms Status check: OK
00:00:02.151
                             SMCV
> Custom log entry from SMW session
                                    40.989 ms Write: *RST
00:00:02.233
                             SMW
00:00:02.233
                             SMW 1910.007 ms Status check: OK
00:00:04.143
                                    82.013 ms Query OPC: 1
                             SMW
00:00:04.225
                             SMW
                                  124.933 ms Clear status: OK
00:00:04.350
                             SMW
                                    81.984 ms Status check: OK
> Custom log entry from SMCV session
00:00:04.432
                             SMCV
                                    81.978 ms Query string: *IDN? Rohde&Schwarz,
→SMCV100B,1432.7000K02/0,5.00.122.24
00:00:04.432
                            SMCV
                                   163.935 ms Status check: OK
00:00:04.595
                             SMW
                                    144.479 ms Close: Closing session
00:00:04.740
                            SMCV
                                   144.457 ms Close: Closing session
> SMW execution time: 0:00:03.451152
> SMCV execution time: 0:00:01.268806
```

For the completion, here are all the global time functions:

```
RsInstrument.set_global_logging_relative_timestamp(timestamp: datetime)
RsInstrument.get_global_logging_relative_timestamp() -> datetime
RsInstrument.set_global_logging_relative_timestamp_now()
RsInstrument.clear_global_logging_relative_timestamp()
```

and the session-specific time and statistic methods:

```
smw.logger.set_relative_timestamp(timestamp: datetime)
smw.logger.set_relative_timestamp_now()
smw.logger.get_relative_timestamp() -> datetime
smw.logger.clear_relative_timestamp()
smw.get_total_execution_time() -> timedelta
smw.get_total_time() -> timedelta
smw.get_total_time_startpoint() -> datetime
smw.reset_time_statistics()
```

## 17.7 Logging only errors

Another cool feature is errors-only logging. To make this mode useful for troubleshooting, you also want to see the circumstances which lead to the errors. Each RsInstrument elementary operation, for example, write(), can generate a group of log entries - let us call them **Segment**. In the logging mode Errors, a whole segment is logged only if at least one entry of the segment is an error.

The script below demonstrates this feature. We deliberately misspelled a SCPI command \*CLS, which leads to instrument status error:

```
.....
Logging example to the console with only errors logged
......
from RsInstrument import *
# Make sure you have the RsInstrument version 1.50.0 and newer
RsInstrument.assert_minimum_version('1.50.0')
instr = RsInstrument('TCPIP::192.168.1.101::INSTR', options='LoggingMode=Errors')
# Switch ON logging to the console.
instr.logger.log_to_console = True
# Reset will not be logged, since no error occurred there
instr.reset()
# Now a misspelled command.
instr.write('*CLaS')
# A good command again, no logging here
idn = instr.guery('*IDN?')
# Close the session
instr.close()
```

Console output:

| 12:11:02.879 TCPIP::192.168.1.101::INSTR | 0.976 ms Write string: *CLaS                 |
|------------------------------------------|----------------------------------------------|
| 12:11:02.879 TCPIP::192.168.1.101::INSTR | 6.833 ms Status check: StatusException:      |
|                                          | Instrument error detected: Undefined header; |
| ⇔*CLaS                                   |                                              |

Notice the following:

- Although the operation **Write string:** \***CLaS** finished without an error, it is still logged, because it provides the context for the actual error which occurred during the status checking right after.
- No other log entries are present, including the session initialization and close, because they ran error-free.

## EIGHTEEN

## **RSINSTRUMENT PACKAGE**

## **18.1 Modules**

## 18.2 RsInstrument.RsInstrument

Root class for remote-controlling instrument with SCPI commands.

Bases: object

Root class for remote-controlling instrument with SCPI commands.

Initializes new RsInstrument session.

#### Parameters

- resource\_name VISA resource name, e.g. 'TCPIP::192.168.2.1::INSTR'
- **id\_query** if True, the instrument's model name is verified against the models supported by the driver and eventually throws an exception
- reset Resets the instrument (sends \*RST) command and clears its status syb-system
- direct\_session Another driver object or pyVisa object to reuse the session instead of opening a new session
- options string tokens alternating the driver settings

#### Parameter options tokens examples:

- Simulate=True starts the session in simulation mode. Default: False
- SelectVisa=socketio uses no VISA implementation for socket connections you do not need any VISA-C installation
- SelectVisa=rs forces usage of RohdeSchwarz Visa
- SelectVisa=ni forces usage of National Instruments Visa
- Profile = HM8123 setting profile fitting the specific non-standard instruments. Available values: HM8123, CMQ, ATS, Minimal. Default: none
- OpenTimeout=5000 sets timeout used at the session opening. Default: 0
- ExclusiveLock=True opens the session with exclusive lock on the VISA level. Default: False

- QueryInstrumentStatus = False same as driver.utilities. instrument\_status\_checking = False. Default: True
- WriteDelay = 20, ReadDelay = 5 introduces delay of 20ms before each write and 5ms before each read. Default: 0ms for both
- TerminationCharacter = "r" sets the termination character for reading. Default: n (LineFeed or LF)
- AssureWriteWithTermChar = True makes sure each command/query is terminated with termination character. Default: Interface dependent
- AddTermCharToWriteBinBlock = True adds one additional LF to the end of the binary data (some instruments require that). Default: False
- DataChunkSize = 10E3 maximum size of one write/read segment. If transferred data is bigger, it is split to more segments. Default: 1E7 bytes
- OpcTimeout = 10000 same as driver.utilities.opc\_timeout = 10000. Default: 30000ms
- VisaTimeout = 5000 same as driver.utilities.visa\_timeout = 5000. Default: 10000ms
- ViClearExeMode = Disabled viClear() execution mode. Default: execute\_on\_all
- OpcQueryAfterWrite = True same as driver.utilities.opc\_query\_after\_write = True. Default: False
- OpcWaitMode = OpcQuery mode for all the opc-synchronised write/reads. Other modes: StbPolling, StbPollingSlow, StbPollingSuperSlow. Default: StbPolling
- StbInErrorCheck = False if true, the driver checks errors with \*STB? If false, it uses SYST:ERR?. Default: True
- SkipStatusSystemSettings = False some instruments do not support full status system commands. In such case, set this value to True. Default: False
- SkipClearStatus = True set to True for instruments that do not support \*CLS command. Default: False
- DisableOpcQuery = True set to True for instruments that do not support \*OPC? query. Default: False
- EachCmdAsQuery = True, set to True, for instruments that always return answer. Default: false
- CmdIdn = ID? defines which SCPI command to use for identification query. Default: \\*IDN?
- CmdReset = RT defines which SCPI command to use for reset. Default: \\*RST
- VxiCapable = false you can force a session to a VXI-incapable. Default: <interface-dependent>
- Encoding = utf-8 setting of encoding for strings into bytes and vice-versa. Default: charmap
- OpcSyncQueryMechanism = AlsoCheckMav setting of mechanism for OPC-synchronised queries. Default: OnlyCheckMavErrQueue
- LoggingMode = On sets the logging status right from the start. Possible values: On | Off | Error. Default: Off
- LoggingName = 'MyDevice' sets the name to represent the session in the log entries. Default: <resource\_name>
- LogToGlobalTarget = True sets the logging target to the class-property previously set with RsInstrument.set\_global\_logging\_target() Default: False
- LoggingToConsole = True immediately starts logging to the console. Default: False

- LoggingToUdp = True immediately starts logging to the UDP port. Default: False
- LoggingUdpPort = 49200 UDP port to log to. Default: 49200

#### **static** assert\_minimum\_version(*min\_version: str*) → None

Asserts that the driver version fulfills the minimum required version you have entered. This way you make sure your installed driver is of the entered version or newer.

#### $assign_lock(lock: RLock) \rightarrow None$

Assigns the provided thread lock.

#### property bin\_float\_numbers\_format: BinFloatFormat

Sets / returns format of float numbers when transferred as binary data

#### property bin\_int\_numbers\_format: BinIntFormat

Sets / returns format of integer numbers when transferred as binary data

#### classmethod clear\_global\_logging\_relative\_timestamp() $\rightarrow$ None

Clears the global relative timestamp. After this, all the instances using the global relative timestamp continue logging with the absolute timestamps.

#### $clear_lock() \rightarrow None$

Clears the existing thread lock, making the current session thread-independent from others that might share the current thread lock.

#### $clear_status() \rightarrow None$

Clears instrument's status system, the session's I/O buffers and the instrument's error queue

#### $close() \rightarrow None$

Closes the active RsInstrument session

#### property data\_chunk\_size: int

Returns max chunk size of one data block.

#### property driver\_version: str

Returns the instrument driver version

#### property encoding: str

Returns string<=>bytes encoding of the session.

#### property events: Events

Interface for event handlers, see here

#### **file\_exists**(*instr\_file: str*) → bool

Returns true, if the instrument file exist.

#### classmethod from\_existing\_session(session: object, options: str = None) $\rightarrow RsInstrument$

Creates a new RsInstrument object with the entered 'session' reused. :param session: can be another driver or a direct pyvisa session :param options: string tokens alternating the driver settings

#### property full\_instrument\_model\_name: str

Returns the current instrument's full name e.g. 'FSW26'

#### **get\_file\_size**(*instr\_file: str*) → int

Return size of the instrument file, or None if the file does not exist.

#### classmethod get\_global\_logging\_relative\_timestamp() $\rightarrow$ datetime

Returns global common relative timestamp for log entries.

#### classmethod get\_global\_logging\_target()

Returns global common target stream.

#### $\texttt{get\_last\_sent\_cmd}() \rightarrow str$

Returns the last commands sent to the instrument. Only works in simulation mode.

#### $\texttt{get\_lock()} \rightarrow \texttt{RLock}$

Returns the thread lock for the current session.

By default:

- If you create a new RsInstrument instance with new VISA session, the session gets a new thread lock. You can assign it to another RsInstrument sessions in order to share one physical instrument with a multi-thread access.
- If you create a new RsInstrument from an existing session, the thread lock is shared automatically making both instances multi-thread safe.

You can always assign new thread lock by calling driver.utilities.assign\_lock()

#### get\_session\_handle()

Returns the underlying pyvisa session

#### $\texttt{get\_total\_execution\_time()} \rightarrow \texttt{timedelta}$

Returns total time spent by the library on communicating with the instrument. This time is always shorter than get\_total\_time(), since it does not include gaps between the communication. You can reset this counter with reset\_time\_statistics().

#### $\texttt{get\_total\_time()} \rightarrow \texttt{timedelta}$

Returns total time spent by the library on communicating with the instrument. This time is always shorter than get\_total\_time(), since it does not include gaps between the communication. You can reset this counter with reset\_time\_statistics().

#### $\texttt{get\_total\_time\_startpoint()} \rightarrow \texttt{datetime}$

Returns time from which the execution started. This is the value that the get\_total\_time() calculates as its reference. Calling the reset\_time\_statistics() sets this time to now.

#### $go_to_local() \rightarrow None$

Puts the instrument into local state.

#### $\texttt{go\_to\_remote()} \rightarrow None$

Puts the instrument into remote state.

#### property idn\_string: str

Returns instrument's identification string - the response on the SCPI command \*IDN?

#### property instrument\_firmware\_version: str

Returns instrument's firmware version

#### property instrument\_model\_name: str

Returns the current instrument's family name e.g. 'FSW'

#### property instrument\_options: List[str]

Returns all the instrument options. The options are sorted in the ascending order starting with K-options and continuing with B-options

#### property instrument\_serial\_number: str

Returns instrument's serial\_number

#### property instrument\_status\_checking: bool

Sets / returns Instrument Status Checking. When True (default is True), all the driver methods and properties are sending "SYSTem:ERRor?" at the end to immediately react on error that might have occurred. We recommend keeping the state checking ON all the time. Switch it OFF only in rare cases when you require maximum speed. The default state after initializing the session is ON.

#### is\_connection\_active() $\rightarrow$ bool

Returns true, if the VISA connection is active and the communication with the instrument still works.

**static list\_resources**(*expression:*  $str = '?^*::INSTR'$ ,  $visa\_select:$  str = None)  $\rightarrow$  List[str]

Finds all the resources defined by the expression.

- '?\*' matches all the available instruments
- 'USB::?\*' matches all the USB instruments
- 'TCPIP::192?\*' matches all the LAN instruments with the IP address starting with 192

#### **Parameters**

- expression see the examples in the function
- visa\_select optional parameter selecting a specific VISA. Examples: '@ivi', '@rs'

#### **lock\_resource**(*timeout: int, requested\_key: str* = *None*) $\rightarrow$ bytes

Locks the instrument to prevent it from communicating with other clients.

#### property logger: ScpiLogger

Scpi Logger interface, see here

#### property manufacturer: str

Returns manufacturer of the instrument

#### property opc\_query\_after\_write: bool

Sets / returns Instrument \*OPC? query sending after each command write. When True, (default is False) the driver sends \*OPC? every time a write command is performed. Use this if you want to make sure your sequence is performed command-after-command.

#### property opc\_sync\_query\_mechanism: OpcSyncQueryMechanism

Returns the current setting of the OPC-Sync query mechanism.

#### property opc\_timeout: int

Sets / returns timeout in milliseconds for all the operations that use OPC synchronization.

#### $\texttt{process\_all\_commands()} \rightarrow \texttt{None}$

SCPI command: \*WAI Stops further commands processing until all commands sent before \*WAI have been executed.

#### query(query: str) $\rightarrow$ str

Sends the string query to the instrument and returns the response as string. The response is trimmed of any trailing LF characters and has no length limit. This method is an alias to the query\_str() method.

#### query\_all\_errors() $\rightarrow$ List[str]

Queries and clears all the errors from the instrument's error queue. The method returns list of strings as error messages. If no error is detected, the return value is None. The process is: querying 'SYS-Tem:ERRor?' in a loop until the error queue is empty. If you want to include the error codes, call the query\_all\_errors\_with\_codes()

#### $\textbf{query\_all\_errors\_with\_codes()} \rightarrow List[Tuple[int, str]]$

Queries and clears all the errors from the instrument's error queue. The method returns list of tuples (code: int, message: str). If no error is detected, the return value is None. The process is: querying 'SYSTem:ERRor?' in a loop until the error queue is empty.

#### **query\_bin\_block**(*query: str*) → bytes

Queries binary data block to bytes. Throws an exception if the returned data was not a binary data. Returns data:bytes

**query\_bin\_block\_to\_file**(*query: str, file\_path: str, append: bool* = *False*)  $\rightarrow$  None

Queries binary data block to the provided file. If append is False, any existing file content is discarded. If append is True, the new content is added to the end of the existing file, or if the file does not exit, it is created. Throws an exception if the returned data was not a binary data. Example for transferring a file from Instrument -> PC: query = f"MMEM:DATA? '{INSTR\_FILE\_PATH}'''.

Alternatively, use the dedicated methods for this purpose:

- send\_file\_from\_pc\_to\_instrument()
- read\_file\_from\_instrument\_to\_pc()

# **query\_bin\_block\_to\_file\_with\_opc**(query: str, file\_path: str, append: bool = False, timeout: int = None) $\rightarrow$ None

Sends a OPC-synced query and writes the returned data to the provided file. If append is False, any existing file content is discarded. If append is True, the new content is added to the end of the existing file, or if the file does not exit, it is created. Throws an exception if the returned data was not a binary data.

#### **query\_bin\_block\_with\_opc**(*query: str, timeout: int* = *None*) $\rightarrow$ bytes

Sends a OPC-synced query and returns binary data block to bytes. If you do not provide timeout, the method uses current opc\_timeout.

#### **query\_bin\_or\_ascii\_float\_list**(*query: str*) → List[float]

Queries a list of floating-point numbers that can be returned as ASCII or binary format.

- For ASCII format, the list numbers are decoded as comma-separated values.
- For Binary Format, the numbers are decoded based on the property BinFloatFormat, usually float 32-bit (FORM REAL,32).

#### **query\_bin\_or\_ascii\_float\_list\_with\_opc**(*query: str, timeout: int = None*) $\rightarrow$ List[float]

Sends a OPC-synced query and reads a list of floating-point numbers that can be returned as ASCII or binary format.

- For ASCII format, the list numbers are decoded as comma-separated values.
- For Binary Format, the numbers are decoded based on the property BinFloatFormat, usually float 32-bit (FORM REAL,32).

If you do not provide timeout, the method uses current opc\_timeout.

#### query\_bin\_or\_ascii\_int\_list(query: str) → List[int]

Queries a list of floating-point numbers that can be returned as ASCII or binary format.

- For ASCII format, the list numbers are decoded as comma-separated values.
- For Binary Format, the numbers are decoded based on the property BinFloatFormat, usually float 32-bit (FORM REAL,32).

#### **query\_bin\_or\_ascii\_int\_list\_with\_opc**(*query: str, timeout: int = None*) $\rightarrow$ List[int]

Sends a OPC-synced query and reads a list of floating-point numbers that can be returned as ASCII or binary format.

- For ASCII format, the list numbers are decoded as comma-separated values.
- For Binary Format, the numbers are decoded based on the property BinFloatFormat, usually float 32-bit (FORM REAL,32).

If you do not provide timeout, the method uses current opc\_timeout.

query\_bool(query: str)  $\rightarrow$  bool

Sends the query to the instrument and returns the response as boolean.

**query\_bool\_list**(*query: str*) → List[bool]

Sends the string query to the instrument and returns the response as List of booleans, where the delimiter is comma (',').

**query\_bool\_list\_with\_opc**(*query: str, timeout: int* = *None*)  $\rightarrow$  List[bool]

Sends a OPC-synced query and reads response from the instrument as csv-list of booleans. If you do not provide timeout, the method uses current opc\_timeout.

**query\_bool\_with\_opc**(*query: str, timeout: int* = *None*)  $\rightarrow$  bool

Sends the opc-synced query to the instrument and returns the response as boolean. If you do not provide timeout, the method uses current opc\_timeout.

#### query\_float(query: str) $\rightarrow$ float

Sends the query to the instrument and returns the response as float.

query\_float\_with\_opc(query: str, timeout: int = None)  $\rightarrow$  float

Sends the opc-synced query to the instrument and returns the response as float. If you do not provide timeout, the method uses current opc\_timeout.

#### query\_int(query: str) $\rightarrow$ int

Sends the query to the instrument and returns the response as integer.

#### **query\_int\_with\_opc**(*query: str, timeout: int* = *None*) $\rightarrow$ int

Sends the opc-synced query to the instrument and returns the response as integer. If you do not provide timeout, the method uses current opc\_timeout.

#### **query\_opc**(*timeout:* int = 0) $\rightarrow$ int

SCPI command: \*OPC? Queries the instrument's OPC bit and hence it waits until the instrument reports operation complete. If you define timeout > 0, the VISA timeout is set to that value just for this method call.

#### query\_str(query: str) $\rightarrow$ str

Sends the string query to the instrument and returns the response as string. The response is trimmed of any trailing LF characters and has no length limit. This method is an alias to the query() method.

```
query_str_list(query: str) \rightarrow List[str]
```

Sends the string query to the instrument and returns the response as List of strings, where the delimiter is comma (','). Each element of the list is trimmed for leading and trailing quotes.

#### **query\_str\_list\_with\_opc**(*query: str, timeout: int* = *None*) $\rightarrow$ List[str]

Sends a OPC-synced query and reads response from the instrument as csv-list. If you do not provide timeout, the method uses current opc\_timeout.

#### query\_str\_stripped(query: str) $\rightarrow$ str

Sends the string query to the instrument and returns the response as string stripped of the trailing LF and leading/trailing single/double quotes. The stripping of the leading/trailing quotes is blocked, if the string contains the quotes in the middle. This method is an alias to the query\_stripped() method.

#### query\_str\_with\_opc(query: str, timeout: int = None) $\rightarrow$ str

Sends the opc-synced query to the instrument and returns the response as string. The response is trimmed of any trailing LF characters and has no length limit. If you do not provide timeout, the method uses current opc\_timeout.

#### query\_stripped(query: str) $\rightarrow$ str

Sends the string query to the instrument and returns the response as string stripped of the trailing LF and leading/trailing single/double quotes. The stripping of the leading/trailing quotes is blocked, if the string contains the quotes in the middle.

#### query\_with\_opc(query: str, timeout: int = None) $\rightarrow$ str

This method is an alias to the write\_str\_with\_opc(). Sends the opc-synced query to the instrument and returns the response as string. The response is trimmed of any trailing LF characters and has no length limit. If you do not provide timeout, the method uses current opc\_timeout.

## read\_file\_from\_instrument\_to\_pc(source\_instr\_file: str, target\_pc\_file: str, append\_to\_pc\_file: bool = False) $\rightarrow$ None

SCPI Command: MMEM:DATA?

Reads file from instrument to the PC.

Set the append\_to\_pc\_file to True if you want to append the read content to the end of the existing PC file.

#### **reconnect**(*force\_close: bool* = *False*) $\rightarrow$ bool

If the connection is not active, the method tries to reconnect to the device. If the connection is active, and force\_close is False, the method does nothing. If the connection is active, and force\_close is True, the method closes, and opens the session again. Returns True, if the reconnection has been performed.

#### **reset**(*timeout*: *int* = 0) $\rightarrow$ None

SCPI command: \*RST Sends \*RST command + calls the clear\_status(). If you define timeout > 0, the VISA timeout is set to that value just for this method call.

#### $\texttt{reset\_time\_statistics()} \rightarrow None$

Resets all execution and total time counters. Affects the results of get\_total\_time(), get\_total\_execution\_time() and get\_total\_time\_startpoint()

#### property resource\_name: str

Returns the resource name used in the constructor.

#### **self\_test**(*timeout: int* = *None*) $\rightarrow$ Tuple[int, str]

SCPI command: \*TST? Performs instrument's self-test. Returns tuple (code:int, message: str). Code 0 means the self-test passed. You can define the custom timeout in milliseconds. If you do not define it, the method uses default self-test timeout (usually 60 secs).

#### 

SCPI Command: MMEM:DATA

Sends file from PC to the instrument.

#### **classmethod set\_global\_logging\_relative\_timestamp**(*timestamp: datetime*) $\rightarrow$ None

Sets global common relative timestamp for log entries. To use it, call the following: io.logger.set\_relative\_timestamp\_global()

#### $\texttt{classmethod set_global_logging_relative\_timestamp\_now() \rightarrow None}$

Sets global common relative timestamp for log entries to this moment. To use it, call the following: io.logger.set\_relative\_timestamp\_global().

#### classmethod set\_global\_logging\_target(target) $\rightarrow$ None

Sets global common target stream that each instance can use. To use it, call the following: io.logger.set\_logging\_target\_global(). If an instance uses global logging target, it automatically uses the global relative timestamp (if set). You can set the target to None to invalidate it.

#### property supported\_models: List[str]

Returns a list of the instrument models supported by this instrument driver

#### $unlock_resource() \rightarrow None$

Unlocks the instrument to other clients.

#### property visa\_manufacturer: str

Returns the manufacturer of the current VISA session.

#### property visa\_timeout: int

Sets / returns visa IO timeout in milliseconds.

#### write(*cmd: str*) $\rightarrow$ None

Writes the command to the instrument as string. This method is an alias to the write\_str() method.

#### write\_bin\_block(*cmd: str, payload: bytes*) $\rightarrow$ None

Writes all the payload as binary data block to the instrument. The binary data header is added at the beginning of the transmission automatically, do not include it in the payload!!!

#### write\_bin\_block\_from\_file(*cmd: str, file\_path: str*) → None

Writes data from the file as binary data block to the instrument using the provided command. Example for transferring a file from PC -> Instrument: cmd = f"MMEM:DATA '{INSTR\_FILE\_PATH}',".

Alternatively, use the dedicated methods for this purpose:

- send\_file\_from\_pc\_to\_instrument()
- read\_file\_from\_instrument\_to\_pc()

#### write\_bool(*cmd: str, param: bool*) $\rightarrow$ None

Writes the command to the instrument followed by the boolean parameter: e.g.: cmd = 'OUTPUT' param = 'True', result command = 'OUTPUT ON'

**write\_bool\_with\_opc**(*cmd: str, param: bool, timeout: int* = *None*)  $\rightarrow$  None

Writes the command with OPC to the instrument followed by the boolean parameter: e.g.: cmd = 'OUT-PUT' param = 'True', result command = 'OUTPUT ON' If you do not provide timeout, the method uses current opc\_timeout.

write\_float(*cmd: str*, *param: float*)  $\rightarrow$  None

Writes the command to the instrument followed by the boolean parameter: e.g.: cmd = 'CENTER:FREQ' param = '10E6', result command = 'CENTER:FREQ 10E6'

#### write\_float\_with\_opc(*cmd: str, param: float, timeout: int* = None) $\rightarrow$ None

Writes the command with OPC to the instrument followed by the boolean parameter: e.g.: cmd = 'CEN-TER:FREQ' param = '10E6', result command = 'CENTER:FREQ 10E6' If you do not provide timeout, the method uses current opc\_timeout.

#### write\_int(*cmd: str, param: int*) $\rightarrow$ None

Writes the command to the instrument followed by the integer parameter: e.g.: cmd = 'SELECT:INPUT' param = '2', result command = 'SELECT:INPUT 2'

write\_int\_with\_opc(*cmd: str*, *param: int*, *timeout: int* = *None*)  $\rightarrow$  None

Writes the command with OPC to the instrument followed by the integer parameter: e.g.: cmd = 'SE-LECT:INPUT' param = '2', result command = 'SELECT:INPUT 2' If you do not provide timeout, the method uses current opc\_timeout.

write\_str(*cmd: str*)  $\rightarrow$  None

Writes the command to the instrument as string. This method is an alias to write() method.

write\_str\_with\_opc(*cmd: str, timeout: int* = None)  $\rightarrow$  None

Writes the opc-synced command to the instrument. If you do not provide timeout, the method uses current opc\_timeout.

write\_with\_opc(*cmd: str, timeout: int* = *None*)  $\rightarrow$  None

This method is an alias to the write\_str\_with\_opc(). Writes the opc-synced command to the instrument. If you do not provide timeout, the method uses current opc\_timeout.

## **18.3 Module contents**

VISA communication interface for SCPI-based instrument remote control. :version: 1.60.0 :copyright: 2020 by Rohde & Schwarz GMBH & Co. KG :license: MIT, see LICENSE for more details.

### NINETEEN

## **RSINSTRUMENT.LOGGER**

Check the usage in the Getting Started chapter Logging.

#### class ScpiLogger

Base class for SCPI logging

#### mode

Sets the logging ON or OFF. Additionally, you can set the logging ON only for errors. Possible values:

- LoggingMode.Off logging is switched OFF
- · LoggingMode.On logging is switched ON
- LoggingMode.Errors logging is switched ON, but only for error entries
- LoggingMode.Default sets the logging to default the value you have set with logger.default\_mode

#### $stop() \rightarrow None$

Stops the logging. This is the same as: mode = LoggingMode.Off

#### $\texttt{start()} \to None$

Starts the logging with the last defined LoggingMode. Default is LoggingMode.On

#### default\_mode

Sets / returns the default logging mode. You can recall the default mode by calling the logger.mode = LoggingMode.Default.

Data Type

LoggingMode

#### device\_name: str

Use this property to change the resource name in the log from the default Resource Name (e.g. TCPIP::192.168.2.101::INSTR) to another name e.g. 'MySigGen1'.

#### **set\_logging\_target**(*target*, *console\_log: bool* = *None*, *udp\_log: bool* = *None*) $\rightarrow$ None

Sets logging target - the target must implement write() and flush(). You can optionally set the console and UDP logging ON or OFF. This method switches the logging target global OFF.

#### get\_logging\_target()

Based on the global\_mode, it returns the logging target: either the local or the global one.

#### $set_logging_target_global(console_log: bool = None, udp_log: bool = None) \rightarrow None$

Sets logging target to global. The global target must be defined. You can optionally set the console and UDP logging ON or OFF.

#### log\_to\_console

Returns logging to console status.

#### log\_to\_udp

Returns logging to UDP status.

#### log\_to\_console\_and\_udp

Returns true, if both logging to UDP and console in are True.

- **info\_raw**(*log\_entry: str, add\_new\_line: bool = True*)  $\rightarrow$  None Method for logging the raw string without any formatting.
- **info**(*start\_time: datetime, end\_time: datetime, log\_string\_info: str, log\_string: str*)  $\rightarrow$  None Method for logging one info entry. For binary log\_string, use the info\_bin()
- **error**(*start\_time: datetime, end\_time: datetime, log\_string\_info: str, log\_string: str*)  $\rightarrow$  None Method for logging one error entry.
- $\texttt{set\_relative\_timestamp}(\textit{timestamp: datetime}) \rightarrow \texttt{None}$

If set, the further timestamps will be relative to the entered time.

#### $\texttt{set\_relative\_timestamp\_now()} \rightarrow \texttt{None}$

Sets the relative timestamp to the current time.

#### $\texttt{get\_relative\_timestamp()} \rightarrow \texttt{datetime}$

Based on the global\_mode, it returns the relative timestamp: either the local or the global one.

#### $\texttt{clear\_relative\_timestamp()} \rightarrow \texttt{None}$

Clears the reference time, and the further logging continues with absolute times.

#### $flush() \rightarrow None$

Flush all the entries.

#### log\_status\_check\_ok

Sets / returns the current status of status checking OK. If True (default), the log contains logging of the status checking 'Status check: OK'. If False, the 'Status check: OK' is skipped - the log is more compact. Errors will still be logged.

#### $\texttt{clear\_cached\_entries()} \rightarrow \texttt{None}$

Clears potential cached log entries. Cached log entries are generated when the Logging is ON, but no target has been defined yet.

#### **set\_format\_string**(*value: str, line\_divider: str* = n') $\rightarrow$ None

Sets new format string and line divider. If you just want to set the line divider, set the format string value=None The original format string is: PAD\_LEFT12(%START\_TIME%) PAD\_LEFT25(%DEVICE\_NAME%) PAD\_LEFT12(%DURATION%) %LOG\_STRING\_INFO%: %LOG\_STRING%

#### $\texttt{restore\_format\_string()} \rightarrow \texttt{None}$

Restores the original format string and the line divider to LF

#### abbreviated\_max\_len\_ascii: int

Defines the maximum length of one ASCII log entry. Default value is 200 characters.

#### abbreviated\_max\_len\_bin: int

Defines the maximum length of one Binary log entry. Default value is 2048 bytes.

#### abbreviated\_max\_len\_list: int

Defines the maximum length of one list entry. Default value is 100 elements.

#### bin\_line\_block\_size: int

Defines number of bytes to display in one line. Default value is 16 bytes.

#### udp\_port

Returns udp logging port.

### target\_auto\_flushing

Returns status of the auto-flushing for the logging target.

## TWENTY

## **RSINSTRUMENT.EVENTS**

#### class Events

Common Events class. Event-related methods and properties. Here you can set all the event handlers.

#### property before\_query\_handler: Callable

Returns the handler of before\_query events.

Returns

current before\_query\_handler

#### property before\_write\_handler: Callable

Returns the handler of before\_write events.

Returns

current before\_write\_handler

#### property io\_events\_include\_data: bool

Returns the current state of the io\_events\_include\_data See the setter for more details.

#### property on\_read\_handler: Callable

Returns the handler of on\_read events.

#### Returns

current on\_read\_handler

#### property on\_write\_handler: Callable

Returns the handler of on\_write events.

#### Returns

current on\_write\_handler

#### **sync\_from**(*source:* Events) $\rightarrow$ None

Synchronises these Events with the source.

## TWENTYONE

## **INDEX AND SEARCH**

• genindex

• search

## **PYTHON MODULE INDEX**

r
RsInstrument, 64
RsInstrument.RsInstrument, 55

## INDEX

## Α

abbreviated\_max\_len\_ascii (ScpiLogger attribute), 66

abbreviated\_max\_len\_bin (ScpiLogger attribute), 66
abbreviated\_max\_len\_list (ScpiLogger attribute),

66

assert\_minimum\_version() (RsInstrument static method), 57

assign\_lock() (RsInstrument method), 57

## В

before\_query\_handler (Events property), 69
before\_write\_handler (Events property), 69
bin\_float\_numbers\_format (RsInstrument property),
57
bin\_int\_numbers\_format (RsInstrument property), 57

bin\_line\_block\_size (ScpiLogger attribute), 66

## С

close() (*RsInstrument method*), 57

## D

data\_chunk\_size (RsInstrument property), 57
default\_mode (ScpiLogger attribute), 65
device\_name (ScpiLogger attribute), 65
driver\_version (RsInstrument property), 57

## E

encoding (RsInstrument property), 57
error() (ScpiLogger method), 66
Events (class in RsInstrument.Fixed\_Files.Events), 69
events (RsInstrument property), 57

## F

file\_exists() (RsInstrument method), 57

flush() (ScpiLogger method), 66

full\_instrument\_model\_name (RsInstrument property), 57

## G

get\_file\_size() (RsInstrument method), 57

get\_last\_sent\_cmd() (RsInstrument method), 58

- get\_lock() (RsInstrument method), 58
- get\_logging\_target() (ScpiLogger method), 65

get\_relative\_timestamp() (ScpiLogger method), 66

- get\_session\_handle() (RsInstrument method), 58

  - get\_total\_time\_startpoint() (RsInstrument method), 58
  - go\_to\_local() (RsInstrument method), 58
  - go\_to\_remote() (RsInstrument method), 58

## 

idn\_string (RsInstrument property), 58
info() (ScpiLogger method), 66
info\_raw() (ScpiLogger method), 66
instrument\_firmware\_version (RsInstrument property), 58
instrument\_model\_name (RsInstrument property), 58
instrument\_options (RsInstrument property), 58
instrument\_serial\_number (RsInstrument property), 58
instrument\_status\_checking (RsInstrument property), 58
io\_events\_include\_data (Events property), 69
is\_connection\_active() (RsInstrument method), 59

## L

list\_resources() (RsInstrument static method), 59

lock\_resource() (RsInstrument method), 59 log\_status\_check\_ok (ScpiLogger attribute), 66 log\_to\_console (ScpiLogger attribute), 65 log\_to\_console\_and\_udp (ScpiLogger attribute), 66 log\_to\_udp (ScpiLogger attribute), 65 logger (RsInstrument property), 59

## Μ

manufacturer (RsInstrument property), 59 mode (ScpiLogger attribute), 65 module RsInstrument, 64

RsInstrument.RsInstrument, 55

Ο

on\_read\_handler (Events property), 69 on\_write\_handler (Events property), 69 opc\_query\_after\_write (RsInstrument property), 59 opc\_sync\_query\_mechanism (RsInstrument property), 59 opc\_timeout (RsInstrument property), 59

## Ρ

process\_all\_commands() (RsInstrument method), 59

## Q

query() (RsInstrument method), 59 query\_all\_errors() (RsInstrument method), 59 query\_all\_errors\_with\_codes() (RsInstrument method), 59 query\_bin\_block() (RsInstrument method), 60 query\_bin\_block\_to\_file() (RsInstrument method), 60 query\_bin\_block\_to\_file\_with\_opc() (RsInstrument method), 60 query\_bin\_block\_with\_opc() (RsInstrument *method*), 60query\_bin\_or\_ascii\_float\_list() (RsInstrument method), 60 query\_bin\_or\_ascii\_float\_list\_with\_opc() (RsInstrument method), 60 query\_bin\_or\_ascii\_int\_list() (RsInstrument method), 60 query\_bin\_or\_ascii\_int\_list\_with\_opc() (RsInstrument method), 60 query\_bool() (RsInstrument method), 61 query\_bool\_list() (RsInstrument method), 61 query\_bool\_list\_with\_opc() (RsInstrument *method*), 61query\_bool\_with\_opc() (RsInstrument method), 61 query\_float() (RsInstrument method), 61 query\_float\_with\_opc() (RsInstrument method), 61 query\_int() (RsInstrument method), 61

query\_int\_with\_opc() (RsInstrument method), 61 query\_opc() (RsInstrument method), 61 query\_str() (RsInstrument method), 61 query\_str\_list() (RsInstrument method), 61 query\_str\_list\_with\_opc() (RsInstrument method), 61 query\_str\_stripped() (RsInstrument method), 61 query\_str\_with\_opc() (RsInstrument method), 61 query\_stripped() (RsInstrument method), 62 query\_with\_opc() (RsInstrument method), 62

## R

read\_file\_from\_instrument\_to\_pc() (RsInstru*ment method*), 62 reconnect() (RsInstrument method), 62 reset() (RsInstrument method), 62 reset\_time\_statistics() (RsInstrument method), 62 resource\_name (RsInstrument property), 62 restore\_format\_string() (ScpiLogger method), 66 RsInstrument module, 64 RsInstrument (class in RsInstrument.RsInstrument), 55 RsInstrument.RsInstrument module, 55

## S

RsInstru-ScpiLogger (class in ment.Internal.ScpiLogger), 65 self\_test() (RsInstrument method), 62 send\_file\_from\_pc\_to\_instrument() (RsInstru*ment method*), 62 set\_format\_string() (ScpiLogger method), 66 set\_global\_logging\_relative\_timestamp() (RsInstrument class method), 62 set\_global\_logging\_relative\_timestamp\_now() (RsInstrument class method), 62 set\_global\_logging\_target() (RsInstrument class method), 62 set\_logging\_target() (ScpiLogger method), 65 set\_logging\_target\_global() (ScpiLogger method), 65 set\_relative\_timestamp() (ScpiLogger method), 66 set\_relative\_timestamp\_now() (ScpiLogger method), 66 start() (ScpiLogger method), 65 stop() (ScpiLogger method), 65 supported\_models (RsInstrument property), 63 sync\_from() (Events method), 69 т

target\_auto\_flushing (ScpiLogger attribute), 67

### U

udp\_port (ScpiLogger attribute), 67

unlock\_resource() (RsInstrument method), 63

## V

visa\_manufacturer (*RsInstrument property*), 63 visa\_timeout (*RsInstrument property*), 63

## W